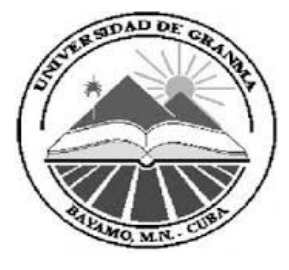

Facultad Regional de Granma

# **Estrategia de Pruebas para aplicaciones Web**

## **Autores:**

Camileidis Labañino Gainza [cgainza@estudiantes.grm.uci.cu](mailto:cgainza@estudiantes.grm.uci.cu) Verónica Hernández Urgelles [vhurgelles@estudiantes.grm.uci.cu](mailto:vhurgelles@estudiantes.grm.uci.cu) Rodisbel R. Bárzaga Rosabal [rbarzaga@estudiantes.grm.uci.cu](mailto:rbarzaga@estudiantes.grm.uci.cu)

## **Tutora:**

Ing. Yadira Caridad Bagarotti Acebo [ycbagarotti@grm.uci.cu](mailto:ycbagarotti@grm.uci.cu)

Manzanillo-Granma 2013

## **Índice**

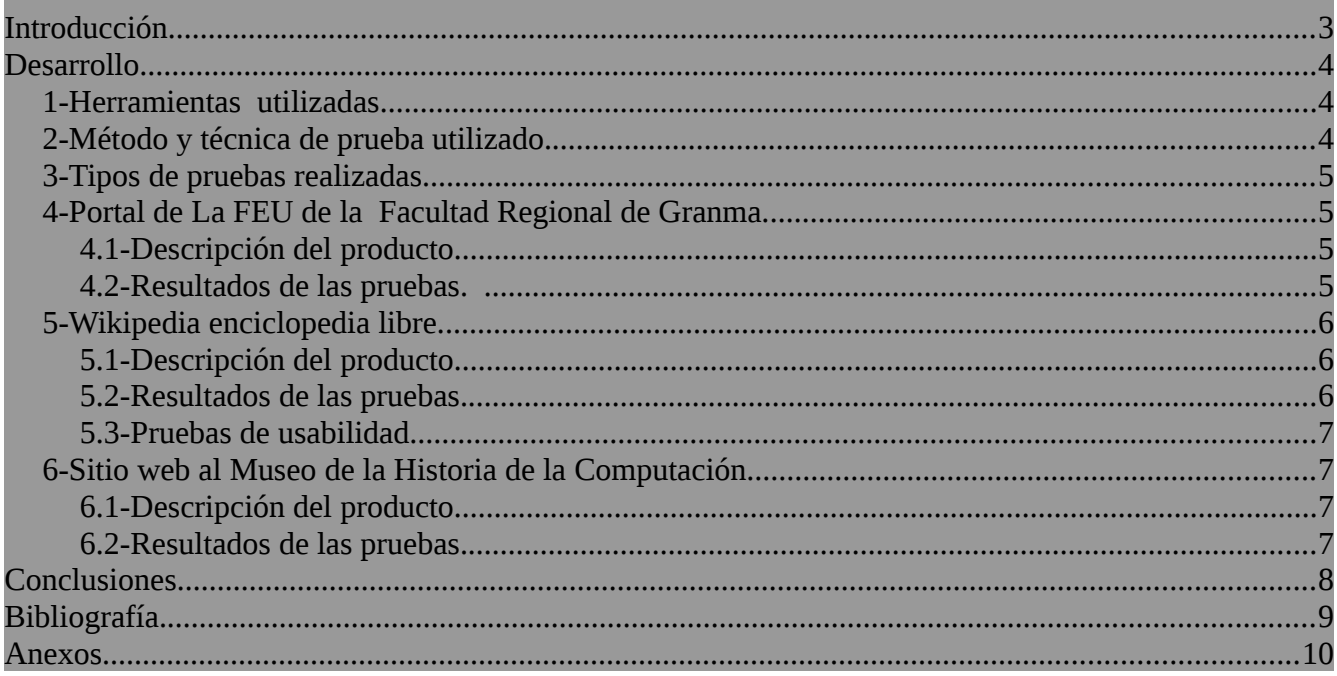

### <span id="page-2-0"></span>**Introducción.**

Con el paso del tiempo y la evolución de las tecnologías se ha puesto al descubierto que no basta con el optimismo ni el nivel de profesionalidad de los desarrolladores de un determinado producto para asegurar su eficiencia y seguridad. Esto se logra solo mediante el tratamiento durante todo su proceso de elaboración y explotación.

Para garantizar el completo funcionamiento de toda aplicación informática es necesario realizarles pruebas en todas sus categorías y de esta forma evitar cualquier problema o insatisfacción por parte de los clientes. Estas pruebas se trazan después de estrategias que permitan evaluar todos los aspectos de determinado producto teniendo en cuenta su característica y así de una forma u otra estar completamente confiados y poder garantizar el éxito del mismo.

Se les desarrollarán pruebas con el objetivo de encontrar la mayor cantidad de errores posibles que afecten el correcto funcionamiento de tres productos tan importantes como son el portal de la FEU de la FRG, la Wikipedia y el Museo de la Computación se les realizarán las pruebas en todas las categorías que lo necesiten. Estas se lograrán con el apoyo de herramientas como el Seleniun IDE y el tes de usabilidad.

### <span id="page-3-2"></span>**Desarrollo.**

Para garantizar el éxito de todo producto se les deben aplicar todas las pruebas requeridas en dependencia de sus características. Para descubrir las no conformidades se les desarrollaron pruebas de tipo funcionales, de seguridad y de usabilidad a tres productos web de gran utilidad, estos son: el Portal de la FEU de la Facultad Regional de Granma, la Wikipedia y el Sitio web al Museo de la Historia de la Computación con el uso de herramientas que permitieron un mejor trabajo a la hora de realizar dichas pruebas.

#### <span id="page-3-1"></span>**1- Herramientas utilizadas.**

Las pruebas realizadas a estos productos fueron logradas utilizando como herramienta informática el **Selenium IDE**. Esta herramienta es un entorno de pruebas de software para aplicaciones basadas en la web. Está implementado como una extensión de Firefox y permite grabar, editar y depurar pruebas. Originalmente se le conoció como Selenium Recorder. Se pueden desarrollar automáticamente scripts que se pueden editar manualmente con auto completado de las sentencias, moviendo rápidamente comandos.(1)

Para obtener los resultados de usabilidad se utilizó como herramienta informática el **Test de Usabilidad** el cual es un producto diseñado para devolver criterios de ese tipo obtenidos mediante la introducción por el usuario de puntos atendiendo los aspectos de usabilidad.

Para la realización de las pruebas unitarias al producto que gestiona toda la información referente a los productos probados se utilizó como herramienta el **Junit.** Este es un conjunto de clases que permite realizar la ejecución de clases Java de manera controlada, para poder evaluar si el funcionamiento de cada uno de los métodos de la clase se comporta como se espera. Es decir, en función de algún valor de entrada se evalúa el valor de retorno esperado; si la clase cumple con la especificación, entonces JUnit devolverá que el método de la clase pasó exitosamente la prueba; en caso de que el valor esperado sea diferente al que regresó el método durante la ejecución, JUnit devolverá un fallo en el método correspondiente.(2)

#### <span id="page-3-0"></span>**2-Método y técnica de prueba utilizado.**

Para la realización de los diferentes casos de pruebas se utilizó el método de **Caja Negra** el cual se encarga de verificar los elementos funcionales de los productos al interactuar con los usuarios y no se tiene en cuenta el código o forma en que fueron implementados.

Dentro de este método se utilizó la técnica de partición equivalente ya que se divide el campo de entrada de datos en clases válidas y no válidas para comprobar el comportamiento del sitio en diversas circunstancias. (3)

#### <span id="page-4-3"></span>**3-Tipos de pruebas realizadas.**

Teniendo en cuenta las características de estos productos y para evitar cualquier insatisfacción se le realizaron pruebas de tipo:

**Funcionales:** Se le desarrollaron estas pruebas a los productos con el objetivo de detectar errores en aquellas funcionalidades requeridas por el cliente. Se basaron en comprobar las funcionalidades correctas de todos los hipervínculos u otros medios del producto.

**Seguridad:** Se realizaron para detectar la existencia de vulnerabilidades y/o defectos de seguridad, para poder eliminarlos y así evitar el riesgo y costo que ellos ocasionarían en el ambiente operacional de estos productos.

**Usabilidad:** Se les realizaron esta prueba enfocada al análisis de los aspectos centrales como arquitectura de información, diseño, entre otros de los productos a través de la interacción con usuarios reales. Permite mejorar la calidad del producto y reducir los costos de mantenimiento y apoyo. (4)

*Nota: Los casos de pruebas desarrollados para cada producto en cada una de sus categorías se encuentran anexos a la carpeta del documento.*

#### <span id="page-4-2"></span>**4-Portal de La FEU de la Facultad Regional de Granma.**

#### <span id="page-4-1"></span>**4.1-Descripción del producto.**

El portal de La FEU de la Facultad Regional de Granma es un sitio confeccionado para mantener informado a los estudiantes de dicha facultad sobre todos los procesos que se llevan a cabo en la misma. Mediante este y sus importantes secciones se mantiene informada a la comunidad universitaria de todos los procesos a desarrollar. El mismo para su mayor calidad cuenta con funcionalidades como: Inicio, Secciones, Videos, Galería, Zona de descarga además de varios artículos sobre diversos temas.

#### <span id="page-4-0"></span>**4.2-Resultados de las pruebas.**

**-Visitar secciones:** Verifica que las visitas a las diferentes secciones del sitio sea de forma correcta y rápida. Resultado satisfactorio.

**-Realizar comentarios:** Esta Prueba verifica que los comentarios en los diferentes artículos presentes en el sitio se hagan de forma correcta y solo por los usuarios del sistema. Se debe tener en cuenta que no se pueden hacer comentarios en blanco. La misma mostró resultado satisfactorio ya que no se pueden realizar comentarios en blanco o comentar sin estar autenticado al sistema.

**-Videos:** Esta prueba verifica que al acceder a esta funcionalidad el sistema redirija la vista a la sección de video donde se puedan visualizar los mismos. Como resultado se detectó un error funcional ya que al visualizar los videos muestra un error al no encontrar el servidor origen.

**-Galería, Inicio, Zona de descarga, Leer Más..:** Las pruebas a estas funcionalidades verifican que

una vez que se acceda a estas funcionalidades el sistema redirija la vista a su correspondiente página. La misma mostró resultados satisfactorios.

**-Autenticar usuario:** Esta prueba verifica el comportamiento del sitio al introducir datos tanto válidos como no válidos en los campos correspondientes a *usuario y contraseña. S*e realizaron las pruebas utilizando juego de datos válidos y no válidos que determinaron el nivel de seguridad del sitio. Como resultado de la misma se detectó una no conformidad. Ya que el sitio presenta una brecha de seguridad al no bloquear el sistema después de 20 intentos fallidos de autenticación.

#### <span id="page-5-2"></span>**5-Wikipedia enciclopedia libre.**

#### <span id="page-5-1"></span>**5.1-Descripción del producto.**

La Wikipedia es una enciclopedia libre colaborativa que agrupa centenares de artículos en diversos idiomas publicados y corregidos por diversos usuarios del mundo. Este sitio es considerado uno de los diez sitios más populares del mundo permite a quien lo visite la obtención de información sobre el tema que desee. Entre sus funcionalidades y para estar a par con todo el mundo permite mostrar el contenido en disímiles idiomas, descargar el contenido en formato pdf, crear un libro con el contenido que más fue del interes del usuario, ejercer búsquedas de cualquier tipo, además de mostrar toda una gama de información actualizada.

#### <span id="page-5-0"></span>**5.2-Resultados de las pruebas.**

**-Portada:** Al hacer clic sobre esta funcionalidad el sistema debe redirigir la vista hacia la página principal del sitio.

**-Ingresar:** La realización de prueba a esta funcionalidad verifica que el proceso de autenticación sea el correcto solo permitido para usuarios previamente registrados. Esta prueba mostró resultados no satisfactorios ya que el sistema al introducir datos no válidos muestra un mensaje validando que solo el campo de contraseña es el incorrecto. A demás después de 5 intentos fallidos el sistema no bloquea la autenticación sino que redirige la vista a una página mostrando que no se pudo crear la cuenta.

**-Descargar como PDF:** Esta funcionalidad permite convertir el contenido que se está visualizando a un archivo PDF y descargarlo.

**-Crear libro:** Esta funcionalidad permite crear documentos en diferentes formatos en forma de libro con las diferentes páginas que el usuario adicione. Al realizarles las pruebas a esta funcionalid solo se detectaron errores de usabilidad (ver pruebas de usabilidad).

**-Ayuda:** Esta funcionalidad ubicada en la parte izquierda del sitio permite ver todo lo referente a las diferentes categorías o secciones del sitio.

**-Buscar:** Al realizar la prueba a esta funcionalidad se verifica que la realización de búsquedas sea la correcta. La misma mostró resultados satisfactorios ya que se le informa al usuario en cada momento

sobre los resultados de la búsqueda.

*Nota: Al realizar las pruebas a todas las funcionalidades anteriores se detectó como principal error que en dependencia de la cantidad de conexiones al sitio el tiempo de respuesta de las mismas excede los 30000ms.*

#### <span id="page-6-3"></span>**5.3-Pruebas de usabilidad.**

-Al crear un libro con los contenidos adicionados por el usuario en la funcionalidad que permite descargarlo el botón descargar se sale del espacio que debería ocupar.

*-*En la funcionalidad ingresar se detectó como error de usabilidad que mientras el sitio está en español se muestra una ayuda sobre como registrarse además de como hacer que la cuenta sea segura pero al cambiar a otro idioma esta información ya no aparece dificultando el proceso para usuarios de otras lenguas.

#### <span id="page-6-2"></span>**6- Sitio web al Museo de la Historia de la Computación.**

#### <span id="page-6-1"></span>**6.1-Descripción del producto.**

El Sitio web al Museo de la Historia de la Computación está agrupado por temas y contenidos, con un gran número de recursos refleja a todo aquel que lo visite todo lo referente al proceso evolutivo de la computación así como exposiciones de los últimos avances tecnológicos alcanzados. Muestra los horarios de visitas al museo entre otros aspectos fundamentales para los interesados en el tema.

#### <span id="page-6-0"></span>**6.2-Resultados de las pruebas.**

**Visit Us, Exhibits, Explore, Get Involved, Venue Rental, Events, @CHM:** Con la realización de las prueba a estas funcionalidades se verifica que el sistema redirija la vista a la página correspondiente. Se arrojaron resultados de conformidad.

**Ver videos:** Al acceder a los videos presentes en el sitio estos deben verse de forma correcta. Al ejecutar esta prueba se detectó una no conformidad ya que no se encuentra el video que se selecciona.

*Nota: En ninguna de las demás funcionalidades el sitio presenta alguna inconformidad.*

## <span id="page-7-0"></span>**Conclusiones.**

Luego de haberle realizado diferentes tipos de pruebas a los productos: Portal de la FEU de la Facultad Regional de Granma, la Wikipedia y el Sitio web al Museo de la Historia de la Computación, debido a los conocimientos obtenidos en clases, se detectaron errores ya sea funcionales así como de usabilidad, de interfaz y otros que influyen en el funcionamiento óptimo de los mismos. Dado así por cumplido el objetivo por el cual se realiza este trabajo gracias a la utilización de herramientas que permitieron la realización de dichas pruebas satisfactoriamente.

## <span id="page-8-0"></span>**Bibliografía.**

1. Selenium - Wikipedia, la enciclopedia libre. In: [online]. 3. [Accessed 27 April 2013]. Available from: http://es.wikipedia.org/wiki/Selenium.

2. JUnit - Wikipedia, la enciclopedia libre. In: [online]. [Accessed 1 June 2013]. Available from: http://es.wikipedia.org/wiki/JUnit.

3. *Pressman\_Cap\_13\_Estrategia\_Prueba.pdf* [online]. S.l.: s.n. [Accessed 30 May 2013]. Available from:

https://eva.grm.uci.cu/file.php/352/Textos\_basicos/Ediciones\_de\_Pressman/Pressman\_6ta\_edicion/Pres sman\_Cap\_13\_Estrategia\_Prueba.pdf.

4. *Pressman\_Cap\_14\_Tecnicas\_de\_Prueba\_Parte\_1.pdf* [online]. S.l.: s.n. [Accessed 30 May 2013]. Available from: https://eva.grm.uci.cu/file.php/352/Textos\_basicos/Ediciones\_de\_Pressman/Pressman\_6ta\_edicion/Pres sman Cap<sup>14</sup> Tecnicas de Prueba Parte<sup>1.pdf.</sup>

## <span id="page-9-0"></span>**Anexos.**

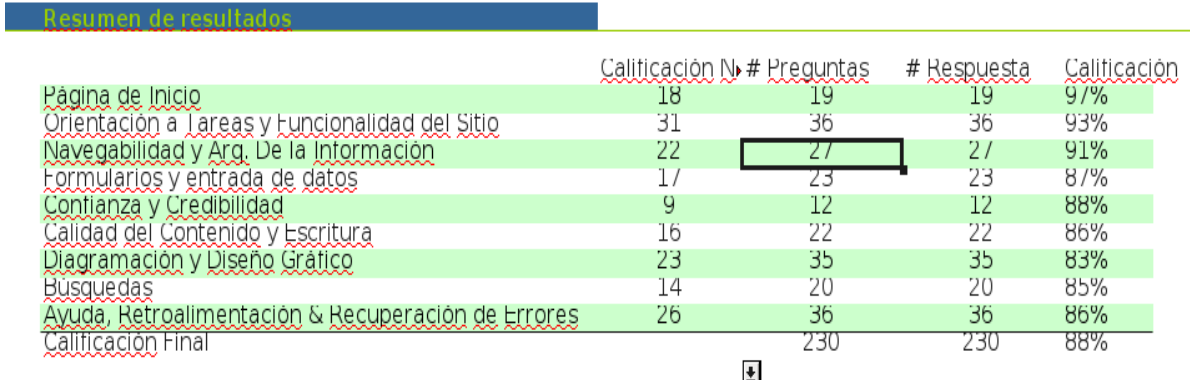

*Anexo 1: Test de usabilidad. Portal FEU.*

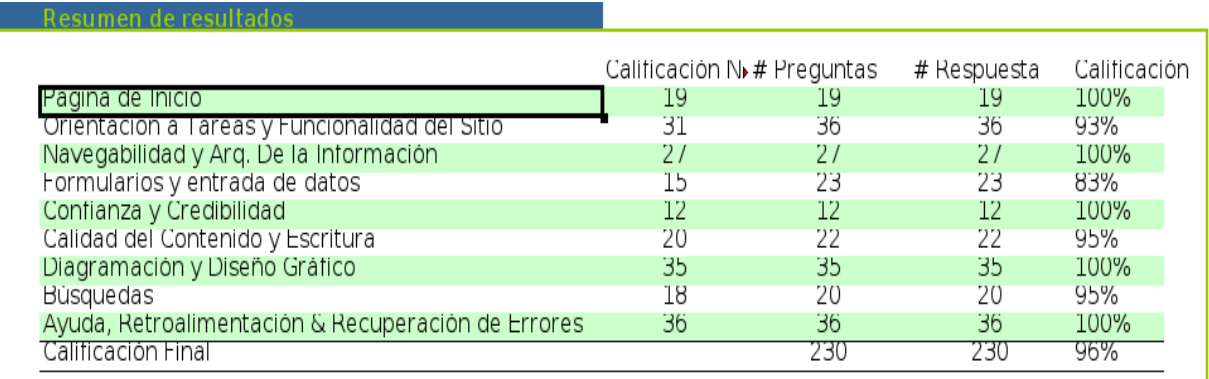

*Anexo 2: Test de usabilidad. Portal Wikipedia.*